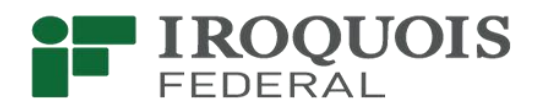

## **Get account alerts that actually matter - in real time. So you can take immediate action.**

At Iroquois Federal, we understand that in today's digital world you expect immediate access to information when you need it most. With our new alert system, you get real-time financial information when it is important and useful. Create custom account alerts through Online and Mobile Banking. You choose which notifications to receive, so you can focus on what matters most! Select from over 30 alerts, and customize them so you get the information you need, exactly when you need it. Why not get started now? It's simple to set up, and you'll be glad you did!

IMPORTANT - PLEASE NOTE: On May 31, 2019, the new alert system will replace any alerts you have currently set up on your account(s). So be sure to set up new alerts through Mobile or Online Banking soon! You will continue to receive both your current alerts and your new alerts until May 31st. After that date, only your new alerts established on the new system since April 29th will be active.

## Here's how to set up your alerts:

## In Online Banking

- Log into Online Banking and select the "Alerts" tab in the menu at the top right of the screen.
- Select "Contact Options". You can choose to receive alerts via Email, Text Messages, or App Notifications ("push" notifications through our Mobile Banking App). Provide the required information for each contact method you select.
- Select "Alert Options". Choose the alerts that you would like to receive and set the specific parameters for each alert, if applicable.

## In Mobile Banking (through the App)

Enable Notifications:

- **Log into the Iroquois Federal Mobile Banking App.**
- **Select the "More" button.**
- **Under "Settings", tap on the "Alerts" tab.**
- To enable push notifications, toggle the switch. Depending on your mobile operating system, you may be asked to confirm that you would like to enable push notifications. Click "Allow". Notifications have now been turned on.

Select and customize alerts:

- **EXECO ACCOUNT ALERTS, OF Security Alerts**
- **Tap the "Add New Alert" tab at the top of the screen**
- Select the alerts you want to receive and set specific parameters if applicable. These alerts will be saved and active after they are enabled.
- For Security Alerts, simply toggle on the alerts you want to receive. The green toggle indicates that these alerts are enabled.

If you have questions or need assistance, please contact your local Iroquois Federal branch, email us at [customerservice@iroquoisfed.com](mailto:customerservice@iroquoisfed.com) or call 815-432-2476. Thank you for banking with us!